## <span id="page-0-0"></span>BASIC STATA PROGRAMMING

#### Macros, loops, and user-defined programs

Hendrik van Broekhuizen

Research on Socio-Economic Policy (ReSEP), Department of Economics, Stellenbosch University

24-26 October 2014

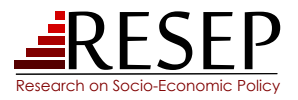

<span id="page-1-0"></span>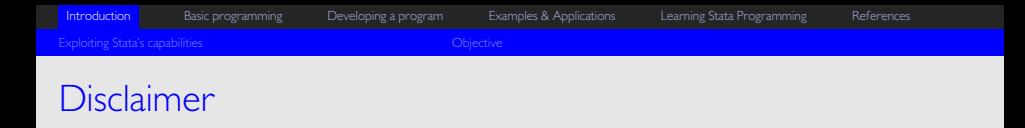

These slides are meant to serve as a basic introduction to Stata programming and offers an overview of *macros*, *loops*, and *user-defined programs*.

All notes, examples, and applications are my own work, but in areas draw heavily from a number of excellent sources, most of which are listed at the end of this presentation. Users are strongly encouraged to consult these resources for a more complete treatment of the concepts introduced and discussed here.

Any omissions and/or errors in this presentation remain mine alone.

<span id="page-2-0"></span>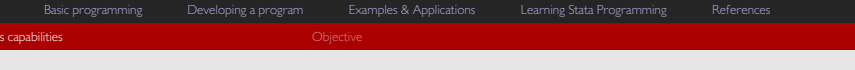

# Basic Stata vs Advanced Stata I

Towards more power, flexibility, and efficiency

- $\circ$ Stata is very powerful and has a formidable repertoire of canned commands
- $\circ$  But many of its most useful features, functions, and commands for dealing with repetitive or iterative tasks tend to be underutilized because users are either
	- . not aware that they exist,
	- . not aware of what they can do, and/or
	- . intimidated by their steeper than average learning curve
- $\ddot{\circ}$  This means that users often struggle needlessly to do what they want in Stata and tend to do (much) more work than is necessary

# Basic Stata vs Advanced Stata II

Exploiting Stata's true power, flexibility, and efficiency: Macros, loops, and programs

- Few users ever create routines/programs intended for sharing with other Stata users
- $\circ$  However, the vast majority of Stata users will benefit massively from employing macros, loops, and programs in their own do-files
	- . More often than not, these commands, functions, and features bring significant gains in terms of power, flexibility, and efficiency
	- **Learning how to use them well requires some exposure to their syntax and uses,** practice, and a healthy dose of patience
	- . But, the advantages of using them far outweigh the initial investment required to learn how to use them

<span id="page-4-0"></span>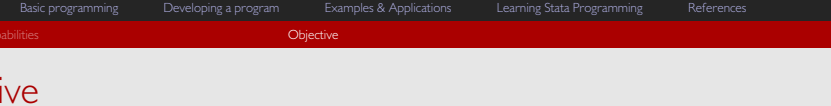

#### An introduction to basic Stata programming

- $\circ$ **Objective:** provide some exposure to macros, macro functions, loops, and programs, and show
	- . why should they be used,
	- . how are they used, and
	- . what can they be used to do
- The aim throughout is to
	- . understand the rationale behind using macros, loops, and user-defined programs, and
	- . understand the links between macros, loops, and user-defined programs and
- To this end, many illustrative examples and applications will be used
	- . Not all (or any) of the examples may be pertinent to you or even of particularly great practical use
	- $\triangleright$  but they are intended to be illustrate the rationale behind and the mechanics of the underlying function or command

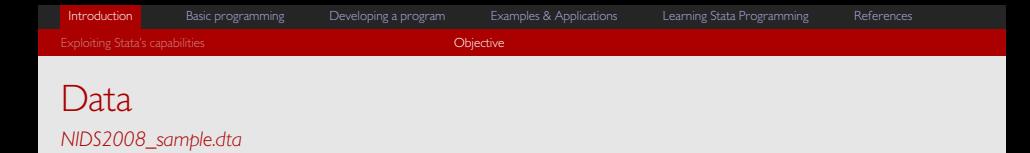

- $\circ$  The example data used throughout is a non-representative subset of data from Wave I of the National Income Dynamics Study (*NIDS2008\_sample.dta*) 1
- $\ddot{\circ}$  The data is intended for illustrative purposes only and is not suitable for real-world analysis

<sup>&</sup>lt;sup>1</sup> [NIDS website](http://www.nids.uct.ac.za)

[Basic Stata Programming](#page-0-0) 6/111 (24-26/11/2014) hendrikvanb@sun.ac.za 6/111

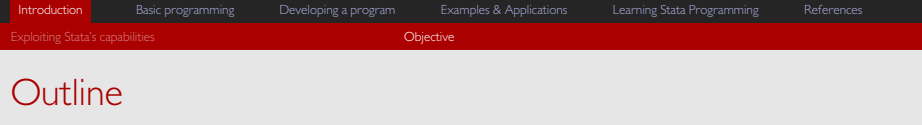

#### Structure of the presentation

 $\sigma$ **Section 1: Introduction**

#### $\circ$ **Section 2: Basic programming**

. Introduces macros, macro functions, loops, branching, and user-defined programs

#### $\bullet$ **Section 3: Developing a program**

. Provides a real world example of how a program may be developed, starting from the reason why the program is needed, to its conceptual and practical evolution from basic code to a self-contained *ado-file*

#### **Section 4: Examples & Applications**

**Provides a set of further examples and applications for macros, loops, and programs** 

<span id="page-7-0"></span>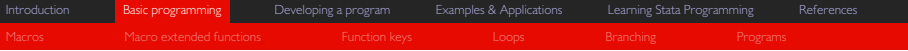

# Section 2: Basic Programming

<span id="page-8-0"></span>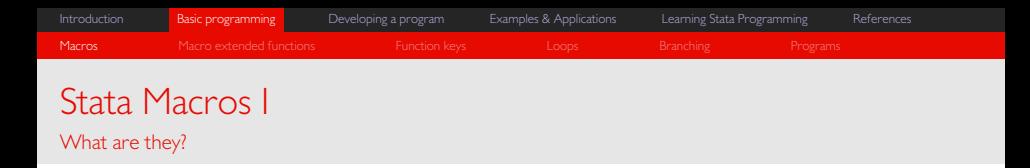

- Macros in Stata function like variables in most other programming languages
	- . i.e. as an *alias* with both a *name* and a *value* that, when *dereferenced*, returns its value (Baum, 2005, p. 4)
- $\circ$ But they are defined and called slightly differently than in other languages
- o e.g. Python, Matlab, Mata, etc.  $x = 2$  $2 + v$ >>> 4 e.g. Stata local  $x = 2$ display  $2 + \gamma x'$ 4
- $\circ$ Their names and contents are largely arbitrary  $(STS)^2$

<sup>2</sup> See StataCorp (2013*c*, pp. 208 - 219)

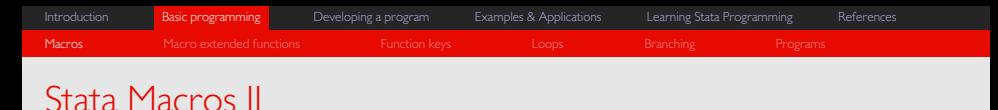

Two types: local and globals

- $\circ$  locals and globals differ in terms of their scope and how they are called once defined
- $\circ$  A local has a "local" scope
	- $\triangleright$  it is only valid within the do-file, loop, or program within which it was defined
- $\circ$  A global has a "global" scope
	- . within a particular instance of Stata, it is always valid, regardless of where it was defined
- $\mathbf{c}$ Defining and calling a local:  $local x = 2$ display  $2 + \gamma x'$ 4  $\circ$  Defining and calling a global:  $qlobal x = 2$ display  $2 + $x$ 4
- $\circ$ ROT: Use locals whenever globals can be avoided

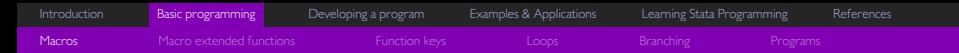

# An aside: Defining macros, and the equals sign (=)

Aliasing vs evaluating expressions when defining macros

- $\, \circ \,$  Macros can be defined with or without the equal sign (=)
	- . With (=) : remainder of expression is *evaluated*
	- . Without (=) : remainder of expression is *aliased*
- **C**  Immediate evaluation: local word = hello >>> hello not found  $>> r(111);$  $\circ$  Deferred evaluation (aliasing): local word hello di `word' >>> hello not found  $>> r(111);$
- $\circ$  It is generally preferable to define macros without equals sign unless explicitly required

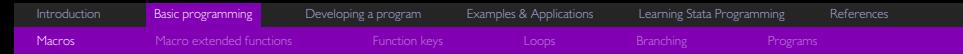

# Example A: Aliasing vs evaluating expressions

*Stata Snippet:* A case where immediate evaluation is preferable to deferred evaluation

Task: calculate  $1 + 1$  by creating a local with an initial value of 1, incrementing the local by 1, and then displaying the answer in/as a string.

```
1 * 1. Deferred evaluation (incorrect)<br>2 \text{ local } i = 1 // Store value of
                                         \frac{1}{2} Store value of 1 in local i
%2 local i = 1 // Store value of 1 in local i<br>3 local i `i' + 1 // Increment `i' by 1, but defer evaluation of expression<br>4 di "Answer: `i'" // Display string and evaluate local within
     >>> Answer: 1 + 1
\frac{6}{7} * 2. Immediate evaluation (correct)<br>\frac{7}{7} local i = 1 // Store value
7 local i = 1 // Store value of 1 in local i<br>8 local i = i + 1 // Increment 'i' by 1 and eval
8 local i = i' + 1 // Increment 'i' by 1 and evaluate expression<br>9 di "Answer: 'i'" // Display string containing previously evalue
                                         // Display string containing previously evaluated local
     >>> Answer: 2
```
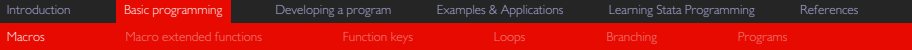

# Stata Macros III

Three special types of local: tempvar, tempname, and tempfile

- $\,\circ\,$  Three special  $\,\tt local$  cases that are particularly useful when programming
	- $\rightarrow$  tempvar defines local(s) that may be used to create and refer to temporary variables in the data
	- $\rightarrow$  tempname defines local(s) that may be used to create and refer to temporary scalars or matrices in the data
	- **EXECT** tempfile defines locals that may be used to create and refer to temporary files
- $\circ$ tempvar and tempname are used to ensure efficient and clean programming
- $\circ$  tempfile is particularly useful when calculations require *'destructive'* data manipulations
	- . e.g. when collapsing data or creating sub-samples
- More on this later...

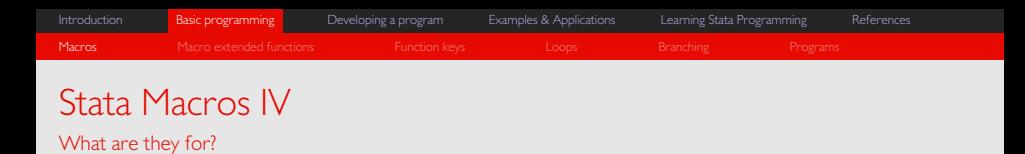

- Macros are most useful/powerful in the context of loops and programs
	- . i.e. for executing iterative or repetitive procedures
- $\bullet$  But they also have other uses
	- **»** making complex/busy code more readable
	- . shorthand for referencing/obtaining data attributes or stored results (macro extended functions)
	- . *assigning keyboard shortcuts (Windows only)*

# Example 1: Making complex/busy code more readable I

Macros for control variables and macros for conditional statements

- $\circ$  Depending on the complexity of what you are trying to accomplish, command lines in Stata can get quite long
- $\circ$ This can make *do-files* too "busy" and difficult to read
- $\circ$  Suppose, for example, you wanted to
	- 1. run a series of regressions, each of which has a slightly different specification, but the same set of control variables *or*
	- 2. run a series of commands, each of which must be restricted to using the same underlying sample via a fairly complex if statement
- $\circ$ In both instances, you can use macros to make the code "cleaner" and easier to alter than would otherwise be the case

### Example 1: Making complex/busy code more readable II *Stata Snippet:* Using a local as shorthand for a list of variables

Task:  $\,$  estimate (OLS) association between education and  $\,$  (earnings), controlling for age, age $^2$ , race, the interaction between being female and being married, household size, and province

```
1 * 1. Writing out the full set of variables each time
2 reg learnings educ ///
3 c.age##c.age i.race i.female##i.married hhsize i.province
4 reg learnings c.educ##c.educ ///
5 c.age##c.age i.race i.female##i.married hhsize i.province
6 reg lhhincome c.educ##c.educ father_educ mother_educ ///
7 c.age##c.age i.race i.female##i.married hhsize i.province
8
9 * 2. Using a local as shorthand for the control variables
10 local controlvars c.age##c.age i.race i.female##i.married hhsize i.province
11 reg lwages educ `controlvars '
11 reg lwages educ `controlvars'<br>12 reg learnings c.educ##c.educ `controlvars'
13 reg lhhincome c.educ##c.educ father_educ mother_educ `controlvars '
```
### Example 2: Making complex/busy code more readable I *Stata Snippet:* Using a local as shorthand for an if condition

Task: summarize monthly earnings, tabulate education, and graph the distribution of ln(hhincome) for females between the ages of 15 and 64 who are either married or living with a partner

```
1 * 1. Writing out the same if condition each time
2 sum earnings if inrange(age,15,64) & female & inlist(marital,2,3)
3 tab educ if inrange(age,15,64) & female & inlist(marital,2,3)
4 kdensity lhhincome if inrange(age,15,64) & female & inlist(marital,2,3)
5
6 * 2. Using a local as shorthand for the if condition
 7 local condition inrange(age,15,64) & female & inlist(marital,2,3)
8 sum earnings if `condition '
8 sum earnings if `condition'<br>9 tab educ if `condition'
10 kdensity lhhincome if `condition '
```
# <span id="page-17-0"></span>Macro extended functions<sup>4</sup>

Accessing OS parameters, data attributes, stored results, and much more

- $\ddot{\mathbf{o}}$  Stata's macro extended functions are incredibly useful and powerful tools for, among other things, accessing OS parameters, data attributes, and estimation results
- They can be used to...
	- . Access data/variable attributes
		- $\textcolor{black}{\textcolor{black}{\circ}}$  storage type, display format, variable label, value label name, label(s) associated with numeric value(s), etc. $3$
	- . Access OS parameters
		- $\hspace{0.1mm}$  current/specified directory and/or sub-directories, specific types of files in current/specified directory and/or subdirectories, etc
	- . Access stored estimation results
		- **anything stored in e(), r(), or s()**
	- . Etc., etc., etc.

4 See StataCorp (2013*b*, pp. 261 - 276)

<sup>&</sup>lt;sup>3</sup> Stata's describe command, for example, is based on these functions

# Example 1: Macro extended functions & data attributes

*Stata Snippet:* Accessing variable attributes

Task: access the storage type, variable label, value label name, and the value label corresponding to a numeric value of 1 for the variable 'pcode' and then display these attributes

```
1 * 1. Access attributes of variable pcode
 2 local vartype: type pcode // get variable storage type<br>3 local variab: variable label pcode // get variable label
 3 local varlab : variable label pcode
 4 local valuelabname : value label pcode // get value label name
 5 local valuelab1 : label (pcode) 1
6
 7 * 2. Display 'captured' attribute of pcode
8 di "`vartype'" // display local "vartype"
 9 di "`vartype'" // display local "vartype"<br>9 di "`varlabel'" // display local "varlabel"<br>9 di "`valuelabname" // display local "valuelabn
10 di "`valuelabname" // display local "valuelabname"
11 di "`valuelab1'" // display local "valuelab1"
12
13 * 3. Access and display attributes of pcode in one step
14 di "`: type pcode'" // display variable storage type
15 di "`: variable label pcode'" // display variable label
16 di "`: value label pcode'" // display value label name
16 di ": value label pcode'" // display value label name<br>17 di "': label (pcode) 1'" // display label for value of 1
```
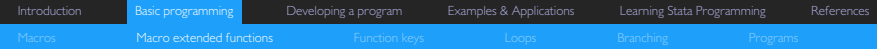

# Example 2: Macro extended functions & macro lists

*Stata Snippet:* Accessing elements from a list

Task: Get the third element in the list *'2 guys 1 girl 1 pizza place'*

```
1 * 1. Mixed list with no quotes
 2 local phrase 2 guys 1 girl 1 pizza place
3 di "`:word 2 of `phrase' '"
    >>> Answer: guys
5 * 2. Mixed list with inner quotes
 6 local phrase "2 guys" "1 girl" "1 pizza place"
7 di "`:word 2 of `phrase' '"
    >>> Answer: guys
 9 * 3. Mixed list with inner and outer quotes
10 local phrase `" "2 guys" "1 girl" "1 pizza place" " '
11 di "`:word 2 of `phrase' '"
    >>> Answer: 1 girl
```
[Introduction](#page-1-0) [Basic programming](#page-7-0) [Developing a program](#page-55-0) [Examples & Applications](#page-86-0) [Learning Stata Programming](#page-99-0) [References](#page-110-0) [Macros](#page-8-0) **[Macro extended functions](#page-17-0)** [Function keys](#page-21-0) [Loops](#page-24-0) [Branching](#page-43-0) Branching [Programs](#page-50-0) Programs Branching Programs Programs

# An aside: Macros vs scalars

How do the differ, and when should you use which?

- $\Delta$  Both Stata macros and scalars can contain numeric and non-numeric information, but there are differences
- $\circ$  Macros
	- ▶ Limited to 1mill+ characters
	- . Numeric information is converted (potential loss of accuracy)
	- . Must be dereferenced (referred to using syntax)
	- $e.g.:$  $local root = sqrt(2.15)$ di `root'/4 >>> .36657196
- Scalars
	- . Limited to 244 characters
	- . No conversion of numeric information (full numeric precision)
	- . Can be referred to by name
	- $P$  e.g.: scalar root =  $sqrt(2.15)$ di root/4 >>> .36657196
- Use scalars for intermediate calculations if precision is critical
- $\circ$ Use macros everywhere else

<span id="page-21-0"></span>[Introduction](#page-1-0) [Basic programming](#page-7-0) [Developing a program](#page-55-0) [Examples & Applications](#page-86-0) [Learning Stata Programming](#page-99-0) [References](#page-110-0) [Macros](#page-8-0) [Macro extended functions](#page-17-0) [Function keys](#page-21-0) [Loops](#page-24-0) [Branching](#page-43-0) Branching [Programs](#page-50-0) Programs Branching Programs Programs Programs Programs Branching Programs Branching Programs Branching Branching Branching Branching Branchin

# Assigning shortcuts with Macros

Mapping commands to function keys (*F-keys*) 5

- $\circ$ In Windows OSs, it is possible to map the F-keys to commands using global macros
- $\circ$  On startup, Stata's default mapping (which may be redefined as desired) is as follows:

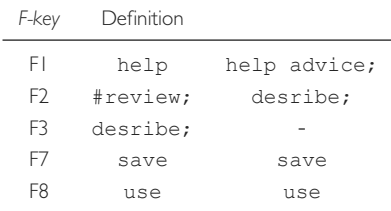

• To view all of the macros currently defined in Stata's memory (including the current *F-key* mapping), simply issue the command macro dir

<sup>&</sup>lt;sup>5</sup>This section from Driver (2005)

# Example 1: Mapping commands to F-keys Mapping preserve to F5 and restore to F6

- $\,\circ\,$  The preserve command preserves a copy of the current state of the data in Stata's memory, ensuring that data can be restored after do-file/program termination or after the restore command is issued
- This is particularly useful when executing experimental and potentially destructive procedures which one may wish to undo at a later stage.

Task: assign the preserve and restore commands to the *F5* and *F6* keys, respectively

```
1 * 1. Assign 'preserve' to F5
2 global F5 "preserve;"
3
4 * 2. Assign 'restore' to F6
5 global F6 "restore;"
```
- $\bullet$  Ending the definition of a shortcut macro with a semicolon ensures that the command will be executed once the corresponding shortcut key is hit
	- . Without the semicolon, hitting the shortcut key will only make the command apper in the Stata's *Command* window.

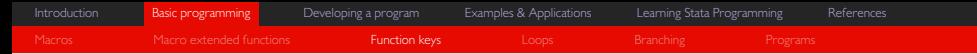

# Making user-defined shortcut keys permanent Using profile.do<sup>6</sup>

- Every time Stata is invoked, it searches for a file called *profile.do* and, if found, it executes all of the commands contained therein
- $\circ$  This means that it is possible to make your preferred *F-key* shortcut mappings permanent by placing their macro definitions in the *profile.do* file
- $\ddot{\circ}$  To enable Stata to find this file, it is recommended that it be located in *C:\ado\personal,* if "C:\" is the root directory where Stata is installed
- $\circ$  The commands that may appear in profile.do are by no means limited only to macro definitions
	- . E.g. you could specify your favourite working directory in profile.do or
	- . include a welcome message or
	- . start a log file
	- . etc.

<sup>6</sup> See StataCorp (2013*a*, p. 127)

<span id="page-24-0"></span>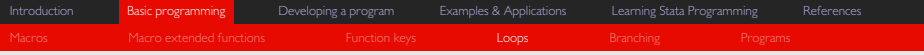

# Loops

#### What macros were born to do

- $\circ$  Though useful in and of themselves, macros are most useful in the context of loops
- $\circ$ Loops allow you to "loop through" or repeat blocks of code based on specified criteria
- Three types of loops in Stata
	- . forvalues
		- loop over consecutive/fixed interval values
	- . foreach
		- loop over elements of a list (values, variables, macros, or names)
	- . while
		- loop while specified expression is evaluated as *true*
- $\bullet$ Each type has slightly different syntax
- Which one you should use depends on what you want to accomplish
	- $\triangleright$  But it is often possible to accomplish something using either of the three

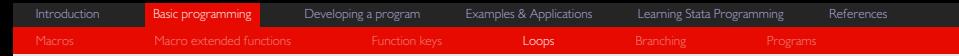

## The why and how of loops, lists, and indices (Part I) Looping over values

- $\,\circ\,$  Say you want to print/display the numbers  $[0,10]$  in intervals of 2 below one another in the results window
- You could run the following code:

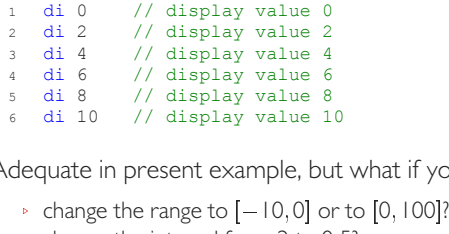

- Adequate in present example, but what if you wanted to
	-
	- $\triangleright$  change the interval from 2 to 0.5?
	- change the range to  $[-10,0]$  or to  $[0,100]$ ?<br>• change the interval from 2 to 0.5?<br>• or reverse the ordering (i.e. go from  $[10,0]$  in steps of −2)?
- When performing iterative or repetitive tasks, loops generally offer significant advantages i.t.o. power, flexibility, and/or efficiency

# Example 1*.*1*:* Basic looping over values

*Stata Snippet:* Using forvalues, foreach, and while to loop over values/lists of values

```
1 * 1. forvalues loop
2 forvalues i = 0(2)10 { \frac{1}{2} // for the range [0,10] in steps of 2<br>3 di 'i' // display value
2 forvalues i = 0 (2) 10 {<br>3 di `i'
4 } // repeat/end loop
5
6 * 2.1 foreach loop with specified numlist
7 foreach i of numlist 0 2 4 6 8 10 { // for each of the values specified \frac{di}{i} // display value
7 foreach i of numlist 0 \t2 \t4 \t6 \t8 \t10 \t9 } // repeat/end loop
10
11 * 2.2 foreach loop with anything specified
12 foreach i in 0 2 4 6 8 10 { // for each of the things specified
12 for each i in 0 \t2 \t4 \t6 \t8 \t10 \t14 } // repeat/end loop
15
16 * 3. while loop with initial value and increment<br>17 local i = 0 // defin
17 local i = 0<br>
18 while i' = -10 { // while value of local i<=10 }
17 local i = 0<br>
18 while 'i' <=10 { // while value of local i<=10<br>
19 di 'i' // display value
20 di `i'<br>20 local i = `i'+2 // increment local i by 2
21 } // repeat/end loop
```
# Example 1.2*:* Advanced looping over values I

*Stata Snippet:* Using indices to loop over elements of another list

- $\circ$ Basic looping as in the example above is already very powerful
- $\circ$  But there are scenarios where it is useful to dereference macros or elements of a macro list based on elements of a secondary *numlist* or macro list
	- . One of the ways in which this can be done is to use the macro extended function `:word # of local' illustrated above
	- $\triangleright$  Another way is via the tokenize command which divides strings into tokens, storing the results sequentially in positional local macros '1', '2',...'n'
- **Loops and programs become even more powerful/flexible with the aid of this** function and/or command

# Example 1.2*:* Advanced looping over values II

*Stata Snippet:* Using indices to loop over elements of another list via a macro extended function

```
1 * 1. Dereferencing elements of a numlist with a secondary numlist
2 local list 0 2 4 6 8 10 // store numlist in local `list'
 3 local list 0 2 4 6 8 10 // store numlist in local `list'<br>3 forvalues i = 1(1)6 { // for each value of `i' = [1,6]<br>4 di `: word `i' of `list'' // display the `i'th number in `
 4 di `: word `i ' of `list ' ' // display the `i'th number in `list'
 5 } // repeat/end loop
 6
 7 * 2. Dereferencing elements of a string list with a secondary numlist
 \frac{1}{8} \frac{1}{8} \frac{1}{8} \frac{1}{8} \frac{1}{8} \frac{1}{8} \frac{1}{8} \frac{1}{8} \frac{1}{8} \frac{1}{8} \frac{1}{8} \frac{1}{8} \frac{1}{8} \frac{1}{8} \frac{1}{8} \frac{1}{8} \frac{1}{8} \frac{1}{8} \frac{1}{8} \frac{1}{8} \frac{1}{8} \frac{1}{8} 9 forvalues i = 1(1)6 { \prime / for each value of i' = [1, 6]<br>10 di ": word i' of `list' " // display the `i'th word in `list'
11 } // repeat/end loop
```
# Example 1.3*:* Advanced looping over values III

*Stata Snippet:* Using indices to loop over elements of another list via the tokenize command

```
1 * 1. Indexing a numlist and looping over elements with a secondary numlist
 2 tokenize 0 2 4 6 8 10 // store elements of list in sequential locals
3 forvalues i = 1(1)6 { // for each value of `i' = [1,6]
 3 forvalues i = 1(1)6 { // for each value of `i' = [1, 6]<br>4 di ``i'' // display the `i'th positional local
 5 } // repeat/end loop
 6
 7 * 2. Indexing a string list and looping over elements with a secondary numlist
 \frac{1}{2} * 2. Indexing a string list and looping over elements with a secondary numlist<br>8 tokenize `" "0" "2" "4" "6" "8" "10" " // store elements of list in sequential<br>9 forvalues i = 1(1)6 { // for each value of `i' = 
9 forvalues i = 1(1)6 { \frac{1}{10} di "`i'" \frac{1}{10} di "`i'" \frac{1}{10} di "`i'" \frac{1}{10} di "`i'" \frac{1}{10} di "``i'" \frac{1}{10} di "``i'" \frac{1}{10} display the `i'th positional local
11 } // repeat/end loop
```
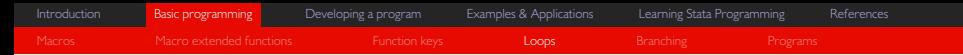

### The why and how of loops, lists, and indices (Part 2) Looping over variables

- $\circ$  In addition to iterating over values and *numlists*, it is also possible to loop over variables
	- . When working with data there are many instances where we wish to repeat more or less the same procedure several times for different variables
	- $\triangleright$  the foreach loop is the main workhorse when it comes to looping over variables rather than values
- Say, for example, one wanted to
	- 1. cross tabulate educ against several other categorical/discrete variables or
	- 2. run a series of regressions, incrementally adding regressors to see how the results change or
	- 3. create a series of graphs showing the distributions of the log of household income from different sources?
- $\circ$  None of these task are particularly difficult, but they can be tedious if done manually
	- . The solution is to loop over variables

# Example 2.1*:* Basic looping over variables I

*Stata Snippet:* Using foreach to perform a series of cross-tabulations

```
1 * 1. Cross-tabs with educ and other vars: Manually
2 tab educ hh head, col nofreq
3 tab educ female, col nofreq
4 tab educ race, col nofreq
5 tab educ marital, col nofreq
6 tab educ area, col nofreq
7 tab educ status, col nofreq
8
9 * 2. Cross-tabs with educ and other vars using foreach loop
10 foreach var of varlist hh_head female race marital area status {
11 tab educ `var ', col nofreq
12 }
```
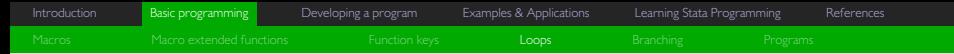

# Deciphering the code: Some notes

*Stata Snippet:* Using foreach to perform a series of cross-tabulations

- $\circ$  (10) This is the standard syntax that must be used when foreach is invoked to loop over variables
	- $\triangleright$  The choice of the term "var" here is completely arbitrary and simply sets up the alias (i.e.  $\text{var'}$ ) that may be used within the loop to refer to the respective variables in the list
	- . ``of varlist'' is compulsory syntax needed to ensure that foreach loops over the *varlist* specified thereafter
- $\circ$  (11) If one notes that the local `var' is simply an alias for each of the respective variables specified in the *varlist,* then it should be obvious that this line simply evaluates to the command line on line 2 for the first iteration, the command line on line 3 for the second iteration, and so on until it evaluates to the command line on line 7 for the final iteration of the loop

# Example 2.2*:* Basic looping over variables II

*Stata Snippet:* Using foreach to run a series of regressions, adding regressors incrementally

```
1 * 1. Run series of regressions, adding variables incrementally: Manually
2 reg lwages educ
3 reg lwages educ age
4 reg lwages educ age female
5 reg lwages educ age female i.race
6 reg lwages educ age female i.race i.marital
7 reg lwages educ age female i.race i.marital i.area
8
9 * 2. Run series of regressions, adding variables incrementally: foreach
10 foreach var in educ age female i.race i.marital i.area {
11 local newlist `newlist ' `var '
11 local newlist 'newlist 'var'<br>12 reg lwages 'newlist'
13 }
```
# Deciphering the code: Some notes

*Stata Snippet:* Using foreach to run a series of regressions, adding regressors incrementally

- $\circ$  (10) The syntax here is different from that used in the previous example
	- . We have included factor variable operators when specifying *i.race*, *i.marital*, and *i.area* . These variables do not exists as specified in the data, so Stata will not be able to find them if told to search only through the existing variables
	- **EX** what we have actually specified is a list of strings, rather than a list of variables (it does not matter that they refer to variables once specified in the context of the regress command)
	- $\triangleright$  "in" is compulsory syntax needed to ensure that foreach loops over strings, or anything other than values, variables, matrices, or scalars
- $\circ$  (11) The self-referential use of the local `newlist' in the definition of newlist is a neat trick that allows one to incrementally build a list over loop iterations. To explain, consider the following:
	- **EXECT** Iteration 1: 'newlist' is empty such that the line evaluates to local newlist 'var' which in turn evaluates to local newlist educ
	- $\triangleright$  Iteration 2:  $\cdot$ newlist' is already an alias for educ. The line thus evaluates to local newlist educ. `var' which in turn evaluates to local newlist educ age
	- **EXECT:** Iteration 3: `newlist' is already an alias for educ age. The line thus evaluates to local newlist educ age `var' which in turn evaluates to local newlist educ age female
	- **This process repeats itself and through every iteration, 'newlist' gains another variable**

# Example 2.3: Basic looping over variables III

*Stata Snippet:* Using foreach to generate a series of temporary logged variables and create graphs

```
1 * 1. Create series logged variables and kdensity graphs: manually
2 gen lhhinc labour = ln(hhinc labour)
3 gen lhhinc_grant = ln(hhinc_grant)
4 gen lhhinc inv = ln(hhinc inv)5 gen lhhinc_remit = ln(hhinc_remit)
6 gen lhhinc rent = ln(hhinc rent)
7
8 kdensity lhhinc labour, name(lhhinc labour, replace)
9 kdensity lhhinc_grant, name(lhhinc_grant, replace)
10 kdensity lhhinc<sup>inv</sup>, name(lhhincinv, replace)
11 kdensity lhhinc remit, name(lhhinc remit, replace)
12 kdensity lhhinc rent, name(lhhinc rent, replace)
13
14 * 2. Create temporary series of logged variables and kdensity graphs: foreach
15 foreach stub in labour grant inv remit rent {
16 tempvar logvar
17 gen 'logvar' = ln(hhinc 'stub')
18 kdensity 'logvar', name(hhinc 'stub', replace)
19 }
```
*Stata Snippet:* Using foreach to generate a series of temporary logged variables and create graphs

- $\circ$  (15) As in the previous example, we are looping over strings rather than variables. The syntax used is thus the standard foreach syntax for looping over *anything*
	- $\triangleright$  This was done purely for the sake of convenience. All of the variable names have a common prefix. It is therefore not necessary to write this prefix out every time
- $\circ$  (16) This line designates logvar as an alias that may be used to refer to a temporary variable which may or may not be created during the loop
- $\circ$  (17) This line generates the temporary variable *logvar* based on the alias `logvar' and sets it equal to the natural logarithm of the respective household income variables
	- **EXECT** Temporary variables exist only within the loops/programs/do-files within which they are created. The temporary variable *logvar* therefore ceases to exit as soon as the loop terminates. This is useful if we don't want the logged versions of the household income variables for any purposes other than generating the kdensity graphs (which we assume is the case here)
- $\circ$  $(18)$  For the first iteration of the loop, this line evaluates to kdensity logvar, name(hhinc labour, replace)

#### Example 3*:* Intermediate looping over variables I Using foreach to loop over variables and call a macro extended function

- $\circ$  The example data contains a series of household possession variables
	- . *radio*, *stereo*, *tv*, *computer*, *camera*, *cellphone*, *fridge*, and *car*
- $\bullet$  At present, the variable labels associated with these variables are not sufficiently descriptive
	- $\triangleright$  It is not immediately obvious that the variables measure household ownership of the items
- You want to assign to each variable a more descriptive label
	- $\triangleright$  However, you do not wish to 'throw away' the existing variable labels, but simply want to prefix it with the phrase *``HH Owns a''*
- . There are at least three ways of doing this
	- 1. Manually
	- 2. Semi-automated using a macro extended function
	- 3. Fully automated using a loop and a macro extended function

[Introduction](#page-1-0) [Basic programming](#page-7-0) [Developing a program](#page-55-0) [Examples & Applications](#page-86-0) [Learning Stata Programming](#page-99-0) [References](#page-110-0)

#### Example 3*:* Intermediate looping over variables I

*Stata Snippet:* Using foreach to loop over variables and call a macro extended function

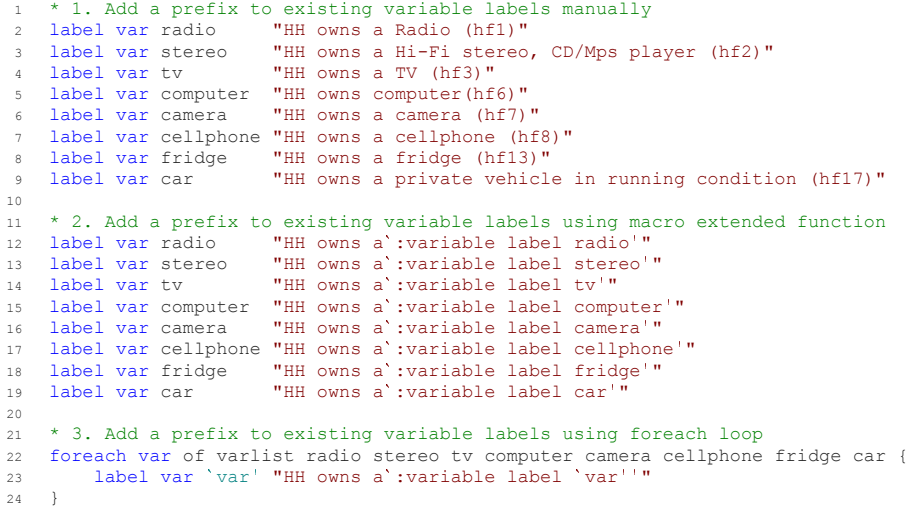

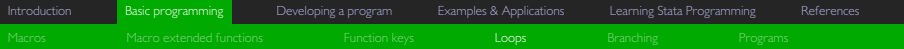

*Stata Snippet:* Using foreach to loop over variables and call a macro extended function

- <sup>o</sup> (12) (19) All of these lines employ the macro extended function **'**:variable label *varname'* to dereference the existing variable label for the variable in question. This is included within quotation marks as a suffix after the phrase *HH Owns a* when assigning the new variable labels to the variables.
- $\circ$  (22) This is the standard syntax that must be used when foreach is invoked to loop over variables
	- $\triangleright$  The choice of the term "var" here is completely arbitrary and simply sets up the alias (i.e.  $\text{var'}$ ) that may be used within the loop to refer to the respective variables in the list
	- . ``of varlist'' is compulsory syntax needed to ensure that foreach loops over the *varlist* specified thereafter
- $\Delta$  (23) If one notes that the local `var' is simply an alias for each of the respective variables specified in the *varlist,* then it should be obvious that this line simply evaluates to the command line on line 12 for the first iteration, the command line on line 13 for the second iteration, and so on until it evaluates to the command line on line 19 for the final iteration of the loop

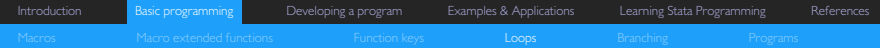

### Example 4*:* Advanced looping over variables I

Using nested foreach to loops to establish joint non-missingness for pairs of variables

- $\circ$  Stata's loop commands allow loops to be combined and nested within one another
	- . One can combine/nest any number of forvalues, foreach, and/or while loops that loop over values or variables
- $\circ$  This exponentially increases the usefulness of loops, but also tends to make things more complicated and difficult to stay on top of
- $\circ$  For our final example, we will use two nested foreach loops to determine the proportion of observations in the data are jointly non-missing for different pairs of variables

### Example 4: Advanced looping over variables II

*Stata Snippet:* Using nested foreach to loops to establish joint non-missingness for pairs of variables

```
1 * 1. Determine joint-non-missingness using nested foreach loops
 2 local varlist language age female race marital pregnant
3 foreach var1 of varlist `varlist ' {
 4 foreach var1 of varlist `varlist' {<br>4 foreach var2 of varlist `varlist'
 5 for in the count of variant variant (see the count of the qui count if !missing('var1','var2')<br>6 cold nonmis = round('r(N) '/_N*100)
 \begin{array}{lll} 6 & \text{local nomnis = round('r(N)'/N*100)} \\ \text{di "{}res}`nonmis'` (txt) of observations are " // / 8 & \text{non-missing for both 'var1' & 'var2'''} \end{array}9 }
10 }
```
*Stata Snippet:* Using nested foreach to loops to establish joint non-missingness for pairs of variables

- $\sim$ (3) Initialises the ``outer'' foreach loop
- $\circ$ (4) Initialises the "inner" foreach loop
	- **EXECT** It is important to understand the order of iteration when nesting loops. The inner loop will iterate over all of the variables in `varlist' before the outer loop proceeds to the second iteration. During the outer loop's second iteration, the inner loop will again iterate over all of the variable in 'varlist' before the outer loop proceeds to the third iteration
- $\circ$  (5) use the count command to count the number of observations for which both `var1' and `var2' have non-missing values. The qui (short for quietly) prefix to the command will suppress any output that might otherwise be printed in the *Results* window due to the count command's execution
- $\circ$ (6) the count command stores its results in r() as the scalar r(N). This scalar value may either be called directly or dereferenced via  $r(N)'$  as is done in line 6. This line line divides the number of jointly-nonmissing observations by the total number of observations in the data (as measured by the system variable  $\mathbb N$ ), multiplied by 100, and rounded off to the nearest integer via the round() function. The answer is then stored in the local `nonmis'
	- **P** repeat/terminate outer loop All of these lines employ the macro extended function ': variable label *varname*' to dereference the existing variable label for the variable in question. This is included within quotation marks as a suffix after the phrase *HH Owns a* when assigning the new variable labels to the variables.
- $\circ$ (9) end/terminate inner loop
- $\circ$ (10) end/terminate outer loop

<span id="page-43-0"></span>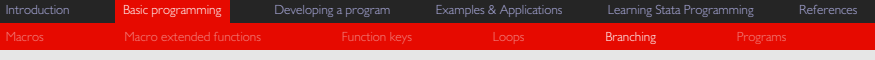

# Basic branching

Executing parts of code conditionally

- $\ddot{\circ}$  A further way in which loops and programs can be made more powerful, general, and robust is through the use of branching
- $\circ$  Branching allows one to conditionally execute blocks of code, depending on whether or not a certain condition is true
	- . that is, it allow allows us to specify what should happen if a certain condition is true, and what should happen if that condition is false and/or another condition applies
- $\,\circ\,$  Code can be "branched" by using the  $\mathrm{i}\, \mathrm{f}$ , else, and, in some instances, the else if commands
- . Suppose, for the purposes of illustration, we wanted to summarize all int variables, ds all of str variables, and do nothing with the other variables in the example data
- $\circ$ Branching makes this easy to achieve

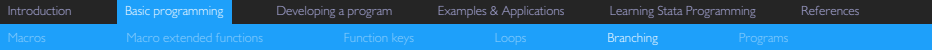

### Example 1: Basic branching I

*Stata Snippet:* Using foreach with branching to summarize all *int*, ds all *str*, and ignore all other variables

```
1 * 1. Summarize all int, ds all str, ignore the rest
 2 foreach var of varlist * {
 2 foreach var of varlist * {<br>3 if "`:type `var''" == "int" {<br>4 sum `var'
 5 }
 6 else if substr("`:type `var' '",1,3) == "str" {
7 ds `var '
 8 }
9 else {
10 }
11 }
```
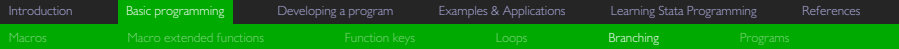

*Stata Snippet:* Using nested foreach to loops to establish joint non-missingness for pairs of variables

- $\circ$ (2) When used to specify a *varlist* in Stata, an asterisk serves as a shorthand for ``all variables in the dataset''
- $\sim$  $(3)-(5)$  This block of code will only be executed if the condition in line 3 is evaluated as true. In other words, only if the variable type of the variable in question is *int* (short for integer)
- $\circ$  $(6)-(8)$  The else if command used to initialise this block of code means that it's contents will only be executed if
	- . the statement in line 3 evaluates to *false* AND the statement in line 6 evaluates to *true*
- $\circ$  $(9) - (10)$  The else command used to initialise this block of code means that it's contents (which is nothing) will only be executed if
	- . the statement in line 3 evaluates to *false* AND the statement in line 6 evaluates to *false* (i.e. the variable in question is neither a string nor an integer variable)

# Example 2: Advanced branching I

Using nested foreach loops plus branching to establish joint non-missingness for unique pairs of variables

- $\circ$  Branching can be used to improve our code for determining joint non-missingness used above
	- . The *varlist* specified in the code contains 6 variables
	- A maximum of 18 unique pairs can be formed from these 6 variables
	- However, the code produced 36 lines of output
	- $\triangleright$  This is a direct result of the fact that the outer and inner loops contain the same varlists
		- $\textdegree$  As the outer loop iterates over the inner loop, the order of the variables from the varlist that are passed to the commands is reversed. i.e. the command produces results twice for each unique pair of variables
- $\bullet$  With the aid of branching, we can prevent the code from generating results for pairs of variables for which results have already been generated

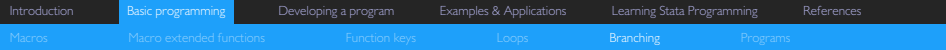

### Example 2: Advanced branching II

*Stata Snippet:* Using nested foreach loops plus branching to establish joint non-missingness for unique pairs of variables

```
1 * 1. Determine joint-non-missingness using nested foreach loops and branching
  2 local varlist language age female race marital pregnant
3 foreach var1 of varlist `varlist ' {
  4 foreach var2 of varlist `varlist ' {
5 local pair `var2 ' `var1 '
  5 local pair `var2' `var1'<br>6 if strpos("`pairs'","`pair'") == 0 {<br>7 qui count if !missing(`var1',`var2')
 7 can count if !missing('var1','var2')<br>8 local nonmis = round('r(N)'/ N*100)
 9 di "{res}`nonmis'% {txt} of observations are " ///
10 "non-missing for both `var1' & `var2'"
11 local pairs 'pairs' 'var1' 'var2'
\begin{array}{c} 12 \end{array}13 else {
\begin{tabular}{c} 14 \\ \hline \end{tabular} \qquad \qquad \begin{tabular}{c} \textbf{14} \\ \textbf{25} \\ \textbf{36} \\ \textbf{47} \\ \textbf{58} \\ \textbf{69} \\ \textbf{70} \\ \textbf{81} \\ \textbf{91} \\ \textbf{10} \\ \textbf{11} \\ \textbf{12} \\ \textbf{13} \\ \textbf{14} \\ \textbf{15} \\ \textbf{16} \\ \textbf{17} \\ \textbf{18} \\ \textbf{19} \\ \textbf{19} \\ \textbf{19} \\ \textbf{19} \\ \textbf{19} \\ \15 }
16 }
```
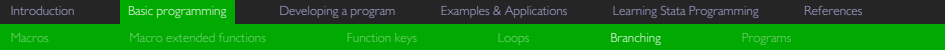

*Stata Snippet:* Using nested foreach loops plus branching to establish joint non-missingness for unique pairs of variables

- There are only three substantive new lines to the code:  $(5)$ ,  $(6)$ ,  $(11)$ 
	- $\lceil$  (13) (14) These lines are technically also new, but the loop would function precisely the same if they were deleted from the code
- $\circ$  (5) This stores the variable pairs specified by the outer and inner foreach loops in reverse order in the local pair
- $\overline{a}$  $(6)$  – 12 This block of code will only be executed if the condition in line 6 is evaluated as true
	- <sup>»</sup> The string function used here searches for the position in the string ```pairs'" at which ```pair''' is found. If it is not found, the expression evaluates to zero
	- $\triangleright$  (5) This uses the same self-referential "trick" to incrementally concatenate a string containing all of the variable pairs for which lines  $(7)$  – 10 have been executed
	- <sup>»</sup> the rationale here is that, if the string ```pair'" is found within ```pairs''' such that strpos("`pairs'","`pair'") != 0, then it must be the case that the joint-non-missingness for that pair of variables has already been determined and the current iteration of the inner loop should therefore be skipped
	- <sup>»</sup> the evaluates values of 'pair' and strpos("'pairs'", "'pair'") for each of the iterations of the outer and inner loops are presented on the next frame

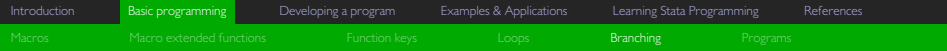

*Stata Snippet:* Using nested foreach loops plus branching to establish joint non-missingness for unique pairs of variables

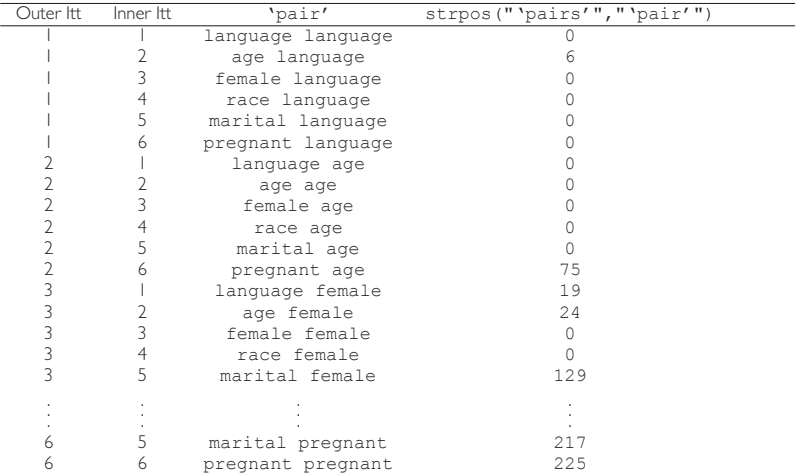

# <span id="page-50-0"></span>User-defined programs

From loops to self-contained commands

- $\circ$  In the much the same way that loops extend the functionality of basic Stata code, programs (can) extend the functionality of loops and macros
- User-defined programs offer additional layers of power, flexibility, and efficiency, at the potential cost of greater complexity
- User-defined commands (hereafter programs) function in precisely the same way as Stata's commands
	- . Most of Stata's commands are in fact user-defined programs or based on user-defined programs
- Programs
	- . are called via a unique command name,
	- . may or may not accept/require compulsory and/or optional arguments and
	- . once issued execute one or more 'procedures' in Stata
- What these procedures are and precisely how they are executed depends on how the program, and its syntax, is defined

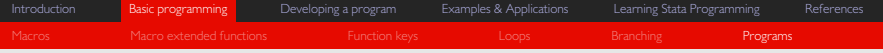

# Developing Stata programs

Why would you want to?

- $\circ$  There are a number of reasons why Stata users develop programs, but they mostly relate to actual or percevide deficiencies in the available repertoire of Stata commands
- $\bullet$  Some of the major reasons why you may want to develop a program are
	- . There is no existing Stata command that can do what you need it to do
	- $\triangleright$  You are not aware of any existing Stata command(s) that can do what you need it to do (more likely)
	- . Stata's command(s) for doing what you want are needlessly slow and you believe you can program something more efficient
	- . There are Stata commands that can do 99% of what you want/need, but you want that last 1%
	- . You want to have cleaner do-files, type fewer lines of code, and speed up your coding

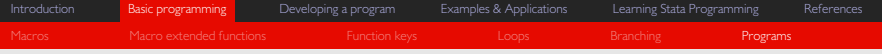

# Defining a Stata program

Syntax in a number of flavours

- $\circ$ There are a number of ways in which one can define Stata programs
- $\circ$  These differ in terms of
	- $\triangleright$  The scope, flexibility, and robustness of the programs they can be used to define
	- . How easy their definition syntax is (how easy it will be for you to define the program)
	- . How general their specification syntax is (how easy it will be for another Stata user to call the program)
- $\bullet$  Learning to create your own Stata programs can be daunting at first and it is tempting to avoid complicated syntax insofar as is possible
- $\ddot{\circ}$  However, there are good reasons why you should try to learn how to adhere to standard programming practice and standard Stata syntax

[Introduction](#page-1-0) [Basic programming](#page-7-0) [Developing a program](#page-55-0) [Examples & Applications](#page-86-0) [Learning Stata Programming](#page-99-0) [References](#page-110-0) [Macros](#page-8-0) [Macro extended functions](#page-17-0) [Function keys](#page-21-0) [Loops](#page-24-0) [Branching](#page-43-0) Bro<mark>grams</mark> [Programs](#page-50-0) Programs

# Example 1: A Basic program I

revalve: combining rename, label var, and replace

- $\circ$  The initial cleaning of a new dataset in Stata tends to involve quite a lot of variable renaming, variable labelling, and variable recoding/replacement
- $\circ$  Stata has perfectly adequate commands for doing any one of these tasks, but in some instances it would be nice if one could rename, assing a variable label, and set to missing invalid values on a variable in one step
- $\circ$ This is precisely what the revalve command in the example below does
- $\circ$  Note that revalve does nothing novel
	- **EX** it simply serves as a wrapper for existing Stata commands in an attempt to reduce the amount of typing required to clean data

 $\circ$ 

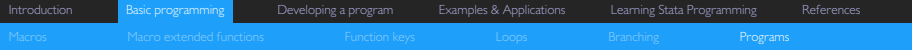

### Example 1: A Basic program II

revalve: combining rename, label var, and replace

```
1 * 1. Revalve based on positional arguments
2 capture program drop revalve
 3 program revalve<br>4 rename '1' '2'
4 rename 1' 2'<br>5 label variable 2' "3''"
6 cap replace 2' = \text{if } 2' < 07 end
8
9 * 2. Revalve based on aliased positional arguments
10 capture program drop revalve
11 program revalve
12 args oldvarname newvarname varlabel
13 rename `oldvarname ' `newvarname '
14 label variable `newvarname ' "`varlabel'"
15 cap replace `newvarname '=. if `newvarname '<0
16 end
17
18 * 3. Revalve based on standard Stata syntax
19 capture program drop revalve
20 program revalve
21 syntax varlist(min=1), Rename(string) [Label(string asis)]
22 rename `varlist ' `rename '
23 label variable `rename ' "`label'"
24 cap replace `rename '=. if `rename '<0
25 end
```
<span id="page-55-0"></span>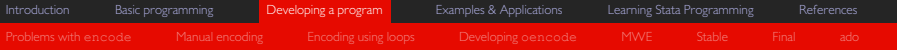

# Section 3: Developing a program

<span id="page-56-0"></span>[Introduction](#page-1-0) [Basic programming](#page-7-0) **[Developing a program](#page-55-0)** [Examples & Applications](#page-86-0) [Learning Stata Programming](#page-99-0) [References](#page-110-0) [Problems with](#page-56-0) encode [Manual encoding](#page-58-0) [Encoding using loops](#page-62-0) [Developing](#page-66-0) oencode [MWE](#page-69-0) [Stable](#page-75-0) [Final](#page-79-0) [ado](#page-84-0)

## Stata's encode command I

An incredibly useful, but often insufficient command<sup>7</sup>

- $\circ$  It is generally preferable to convert string variables to (labeled) numeric variables for the purposes of analysis
- $\circ$  encode efficiently maps distinct values of a string variable to integer-valued numeric variable such that string values become value labels
	- . By default, it uses alphanumeric order of distinct string values to determine numeric values
	- **•** This can be problematic if a string variable's alphanumeric ordering differs from its rank/logical ordering
	- . E.g. the string variable *read\_hl* in the example data which reflects respondents' self-reported home language reading levels in one of four categories
		- *``Not at all'', ``Not well''*, *``Fair''*, and *``Very Well''*
		- $\,^{\circ}\,$  The variable has a clear logical ordering, but this ordering does not correspond to the alphabetical ordering of the categories

<sup>7</sup> See Schechter (2011)

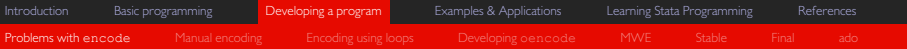

### Stata's encode command II

An incredibly useful, but often insufficient command

 $\ddot{\circ}$  The table below illustrates what would happen if one used encode to convert the string variable, *read\_hl*, into a numeric variable:

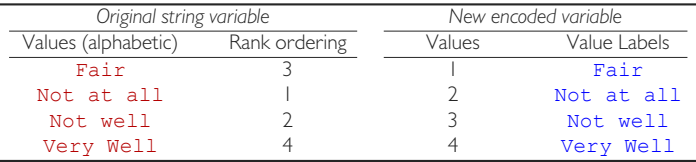

- $\circ$ How might one overcome this potential pitfall?
- $\circ$  One obvious answer would be to avoid the use of encode and instead manually recode the variable...

<span id="page-58-0"></span>[Introduction](#page-1-0) [Basic programming](#page-7-0) [Developing a program](#page-55-0) [Examples & Applications](#page-86-0) [Learning Stata Programming](#page-99-0) [References](#page-110-0)

# Example 1: Converting a string to a numeric variable I

Stata Snippet: The "brute force" manual way

```
1 * 1. Create new variable 'newvar' and fill with missing values
2 gen newvar = .
3
4 * 2. Fill in values of 'newvar' based on string values of 'read_hl'
5 replace newvar = 1 if read hl == "Not at all"
6 replace newvar = 2 if read \bar{h}l == "Not well"
7 replace newvar = 3 if read hl == "Fair"
8 replace newvar = 4 if read hl == "Very Well"
9
10 * 3. Define/Modify appropriate value label
11 label define newvar 1 "Not at all", modify
12 label define newvar 2 "Not well", modify
13 label define newvar 3 "Fair", modify
14 label define newvar 4 "Very Well", modify
15
16 * 4. Assign new value label and appropriate variable label to 'newvar'
17 label values newvar newvar
18 label var newvar "Respondent's self-reported home language reading level"
```
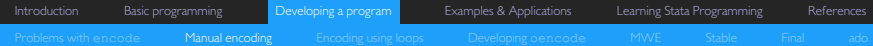

# Example 1: Converting a string to a numeric variable II

The "brute force" manual way reviewed

- $\circ$ The code obviously does what it is supposed to, but...
	- It is not very general
		- What if there had been more than 4 categories?
	- $\triangleright$  It is not very flexible
		- $\textcolor{black}{\textcolor{black}{\circ}}$  If we messed up the ordering and had to rectify our mistake(s), it could require quite a lot of editing
	- $\triangleright$  It is prone to syntax and spelling errors
		- **Stata is case-sensitive and does not tolerate spelling errors**
	- We also had to manually assign the variable label
- $\,\circ\,$  To overcome some of these issues, we might consider using the encode and recode commands in conjunction

[Introduction](#page-1-0) [Basic programming](#page-7-0) [Developing a program](#page-55-0) [Examples & Applications](#page-86-0) [Learning Stata Programming](#page-99-0) [References](#page-110-0)

### Example 2: Converting a string to a numeric variable I

Stata Snippet: The "moderate force" manual way with encode and recode

```
1 * 1. Convert string var 'read_hl' to labeled numeric var 'newvar'
2 encode read_hl, gen(newvar)
3
4 * 2. Adjust 'newvar's values using recode
5 recode newvar (1=3) (2=1) (3=2)
6
7 * 3. Modify 'newver' value label
8 label define newvar 1 "Not at all", modify
9 label define newvar 2 "Not well", modify
10 label define newvar 3 "Fair", modify
```
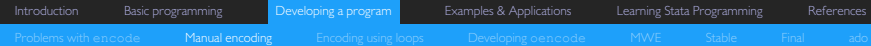

### Example 2: Converting a string to a numeric variable II

The "moderate force" manual way with encode and recode reviewed

- $\circ$  This code seems like a significant improvement over the previous example
	- It is much more compact
	- . Only some of the values and value labels needed to be redefined
	- . The variable label was automatically assigned to the *newvar* variable
- $\circ$ But it is still not very general and is overly reliant on manual input
- $\circ$ Next up: introduce some automation using a loop and macro extended functions

<span id="page-62-0"></span>[Introduction](#page-1-0) [Basic programming](#page-7-0) [Developing a program](#page-55-0) [Examples & Applications](#page-86-0) [Learning Stata Programming](#page-99-0) [References](#page-110-0)

# Example 3: Converting a string to a numeric variable I

*Stata Snippet:* The semi-automatic way

```
1 * 1. Create new variable 'newvar' and fill with missing values
2 gen newvar = .
3
4 * 2. Get list of unique values for 'read_hl' and store in local `levels'
5 levelsof read hl, local(levels)
6
7 * 3. Specify initial value for index local `i'
8 \cdot 10cal i = 1
9
10 * 4. Automatically recode and label 'newvar' using loop with ordered numlist
11 foreach num of numlist 3 1 2 4 {
12 replace newvar = `num' if read hl == "`: word `i' of `levels''"
13 label define newvar `num' "': word 'i' of `levels''", modify
14 \t 10 \ncal +115 }
16
17 * 5. Assign new value label and appropriate variable label to 'newvar'
18 label values newvar newvar
19 label var newvar "`:variable label read_hl'"
```
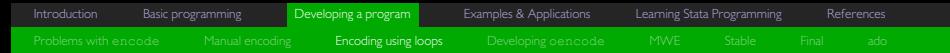

*Stata Snippet:* The semi-automatic way

- $\circ$  (11) Begin iteration over numbers 3, 1, 2, 4
- $\circ$  (12) Recall that
	- . `levels' <sup>=</sup> `"Fair"' `"Not at all"' `"Not well"' `"Very Well"' . For the first iteration of the loop, line 12 thus evaluates to
	- $\rightarrow$  > replace newvar = 3 if read h1 == "`: word 1 of `levels'"  $\gg$  replace newvar = 3 if read h1 == "Fair"
- $\circ$  (13) For the second iteration of the loop, line 13 evaluates to
	- . >> label define newvar 1 "`: word <sup>2</sup> of `levels'", modify >>> label define newvar 1 "Not at all", modify
- $\circ$ (14) Increment the indexing local `i' by one
- $\circ$ (19) Use a macro extended function to assign the variable label associated with *read\_hl* to the *newvar*

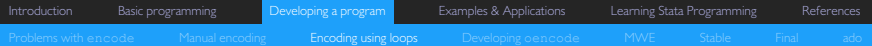

# Example 3: Converting a string to a numeric variable II

The semi-automatic way reviewed

- $\circ$  This code is more general than before
	- $\triangleright$  We only need to specify the encoding ordering, and it largely automates the recoding and labelling process
- BUT...
	- . The code is noticeably longer and more complex than in the previous example
	- . It still requires us to manually assign the variable and value labels and set up the placeholder variable
- $\circ$  In the present context, the disadvantages of this code may actually outweigh its advantages
- $\circ$ This raises an important issue concerning the use of loops and programs in Stata...

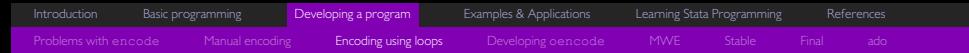

# An Aside: To loop, or not to loop...

When you should and when you should not use loops

- $\circ$  Loops do not necessarily make code more efficient (they can do the opposite)
	- $\triangleright$  Unless we intend to repeat the process, there is no real need for a loop in the context of the present example
- The initial setup cost of a loop can be high
	- . User-defined programs tend to have significantly higher setup costs
- $\circ$ Decision rule: ese loops/programs *iff*

*E*[Effort/Time saved by using loop/program] >

*E*[Effort/Time required to set up loop/program]

<span id="page-66-0"></span>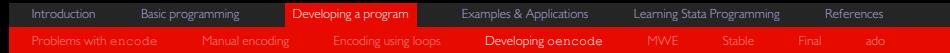

### Towards an ordered encode

Where do we go from here?

- $\,\circ\,$  It is useful to note that the example data contains three more string variables (*write\_hl*, *read\_en*, and *write\_en*) that have exactly the same coding as *read\_hl*
	- . we may want to use our code to achieved ordered encodes of these variables also
- More generally, being able to specify the order in which a string variable is encoded might prove useful in a range of contexts
- Our goal is thus
	- 1. To make it as easy as possible to achieve an ordered encode and
	- 2. To make the code with which we do so as general/flexible as possible
- We can achieve both of these goals by converting our loop code into a self-contained program

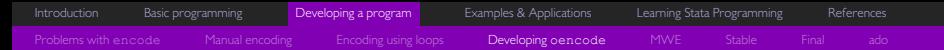

#### An Aside: Creating user-defined commands/programs I The masochist's delight

- $\circ$  Writing good user-defined commands/programs in Stata...
	- **EX** ...tends to require significant initial investments and setup costs
	- . ...is likely to be subject to a lot of trial and error
	- . ...requires practice, patience, and perseverance
	- . ...is more than worth it once you get the hang of it

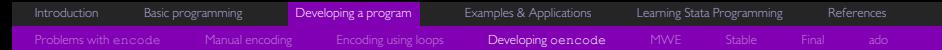

# An Aside: Creating user-defined commands/programs II

How you should write your programs

- $\sim$  Plan ahead
	- . What arguments and options will your program need/take, etc.
	- **Will it accept weights and if statements, etc.**
- $\circ$  Use good syntax
	- . Adhere to syntax and usage guidelines given in StataCorp (2013*b*, pp. 505 519)
	- . This makes debugging easier, makes it easier for others to understand what your program does, and makes it easier for you to remember what you were trying to achieve
- $\bullet$  Start simple
	- $\triangleright$  Try to create a minimal working example (MWE) that achieves basic objectives first and then add complexity and refinement in incremental steps

<span id="page-69-0"></span>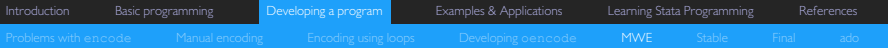

### Example 4: A basic oencode I

Converting the code into a minimal working example (MWE) program

- $\bullet$  We want to create our first version of the program, trying to keep the number of changes we make to the bare minimum
- At the very least, our MWE will require the following elements:
	- . A program/command name
		- $\text{\textdegree}\;$  We'll call the program  $\text{\textdegree}$  oencode (short for "ordered encode") since it is moderately descriptive and also a non-reserved name
	- Allowance for two compulsory arguments:
		- 1. The name of the string variable to be encoded and
		- 2. The order in which the string variables values should be encoded

[Introduction](#page-1-0) [Basic programming](#page-7-0) [Developing a program](#page-55-0) [Examples & Applications](#page-86-0) [Learning Stata Programming](#page-99-0) [References](#page-110-0)

### Example 4: A basic oencode II

*Stata Snippet:* The first MWE

```
1 * oencode: program to encode string variable using user-specified ordering
 2 * Version 1.0
 3 program define oencode
 4 syntax varlist, order(numlist)
 5 \qquad \text{gen} newvar = .
 6 levelsof `varlist ', local(levels)
 7 \qquad \text{local } i = 18 foreach num of numlist `order ' {
9 foreach num of numlist `order' {<br>
9 replace newvar = `num' if `varlist' == "`: word `i' of `levels''"<br>
10 label define newvar `num' "`: word `i' of `levels''", modify
11 local ++i
12 }
13 label value newvar newvar
14 label var newvar "`:variable label `varlist' '"
15 end
16
17 oencode read hl, order(3 1 2 4)
```
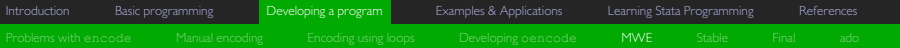

*Stata Snippet:* The first MWE

- $\circ$ (3) Define the program as oencode
- $\circ$  (4) The syntax specified requires the program to be called with two compulsory arguments:
	- . an input *varlist* (one or more existing variables in the dataset). When the program is evaluated, this input is aliased as the local `varlist'
	- . a input *numlist* (the user-specified order in which the input variable should be encoded). When the program is called, the user must specify this *numlist* within the wrapper order(). When the program is evaluated, this input is aliased as the local `order'
- $\circ$  (6) Get the list of unique values for the variable(s) specified in the input *varlist* (i.e. the variable(s) aliased by `varlist') and store in the local `levels' <sup>'</sup> varlist') and store in the local `levels'<br>(8) Begin iteration over the value(s) specified in the input *numlist* (i.e. the value(s) aliased by `order')
- $\sim$
- $\circ$ (15) Indicate the end of the program definition
- $\circ$ (17) Call the program oencode with *read\_hl* as the input *varlist* and '3 1 2 4' as the input order() *numlist*
[Introduction](#page-1-0) [Basic programming](#page-7-0) **[Developing a program](#page-55-0)** [Examples & Applications](#page-86-0) [Learning Stata Programming](#page-99-0) [References](#page-110-0)

# Example 4: A basic oencode III

The first MWE reviewed

- $\,\circ\,$  The MWE works, but it is very far from perfect
	- $\triangleright$  The user has no control over the name of the new encoded variable
		- it is always generated as *newvar*, which is probelmatic if there is already a variable called *newvar* or if you want to run oencode more than once
	- . The current specification of *varlist* allows more than one variable to be specified as input
	- The input variable is not explicitly required to be a string variable
	- **•** The program generates display output
		- $\textdegree$  This is not only unnecessary, but also requires additional computation time
- $\circ$ There are many more issues, but let's address these ones first before moving on

[Introduction](#page-1-0) [Basic programming](#page-7-0) [Developing a program](#page-55-0) [Examples & Applications](#page-86-0) [Learning Stata Programming](#page-99-0) [References](#page-110-0)

# Example 5: A working oencode I

*Stata Snippet:* The second MWE

```
1 * oencode: program to encode string variable using user-specified ordering
2 * Version 1.1
3 program define oencode
 4 syntax varlist(max=1 str), GENerate(string) Order(numlist)
5 qui gen `generate ' = .
fo qui gen `generate' = .<br>6 qui levelsof `varlist', local(levels)
7 \qquad \text{local } i = 18 foreach num of numlist 'order' {
9 qui replace `generate' = `num' if `yarlist' == "': word `i' of `levels'
10 label define <sup>\</sup>generate' 'num' "': word 'i' of 'levels''", modify
11 local ++i
12 }
13 label value 'generate' 'generate'
14 label var `generate ' "`:variable label `varlist' '"
15 end
16
17 oencode read hl, gen(arbitraryvarname) o(3 1 2 4)
```
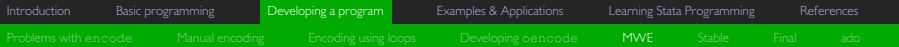

# Deciphering the code: Some notes

*Stata Snippet:* The second MWE

- $\circ$  (4) The syntax line introduces a host of changes from the previous example
	- $\rightarrow$  the *varlist* specifier max = 1 restricts the number of input variables that may be specified to one
	- <sup>p</sup> the *varlist* specifier str restricts the type of input variable that may be specified to string variables only
	- $\triangleright$  the addition of GENerate (string) to the syntax line adds a further compulsory argument to the command. The user must specify a name for the new encoded variable to be created within the wrapper generate().
	- $\triangleright$  The respective uppercase parts of the GENerate () and Order() wrappers indicate the shortest abbreviations that may be used to specify these compulsory arguments
- $(5)$ ,  $(6)$ ,  $(9)$  Prefixing these command lines with qui (short for quitely) suppresses any output that they would otherwise generate
- $\circ$  (5) ; (9) ; (10) ; (13) ; (14) In each of these lines, *newvar*, has been replaced by `generate' which is the alias for the new variable created by the command
- $\circ$  (17) Call the program oencode with *read\_hl* as the input *varlist, arbitraryvar* as the name of the new encoded variable, and '3 1 2 4' as the input order() *numlist*

<span id="page-75-0"></span>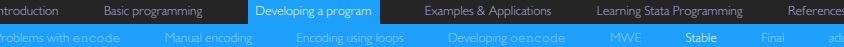

### Example 6: A stable oencode I

Making the program more robust

- $\,\circ\,$  To make our code more robust we will introduce some changes that
	- . Check if the number of elements specified in the order() *numlist* matches the number of elements in the `levels' alias,
	- **PEDEF** prevents execution of the program if it does not and
	- $\triangleright$  informs the user of the program termination and the nature of the specification error when neccesary

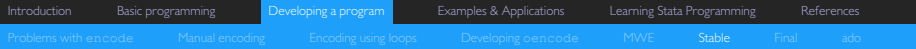

#### Example 6: A stable oencode II

*Stata Snippet:* Making oencode more robust by adding escape clauses

```
1 * oencode: program to encode string variable using user-specified ordering
2 * Version 1.2
3 program define oencode
4 syntax varlist(max=1 str), GENerate(string) Order(numlist)
5
6 qui levelsof `varlist ', local(levels)
7
8 if `:word count `order'' < `:word count `levels'' {
9 error 122
10 exit
11 }
12 else if `:word count `order ' ' > `:word count `levels ' ' {
13 error 123
14 exit.
15 }
```
... ...

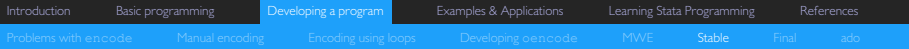

#### Example 6: A stable oencode II (cont.)

*Stata Snippet:* Making oencode more robust by adding escape clauses

```
...
  ...
17 qui gen `generate' = .
18 local i = 119 foreach num of numlist `order ' {
20 qui replace 'generate' = 'num' if 'varlist' == "': word 'i' of 'levels'
21 label define 'generate' 'num' "': word 'i' of 'levels''", modify
22 \qquad \qquad local +i23 }
24 label value 'generate' 'generate'
25 label var `generate ' "`:variable label `varlist' '"
26 end
27
28 oencode read hl, gen(randomvar) o(3 1 2) // too few values
29 oencode read hl, gen(randomvar) \sigma (3 1 2 4 5) // too many values
30 oencode read hl, gen(randomvar) \sigma (3 1 2 4) // correct
```
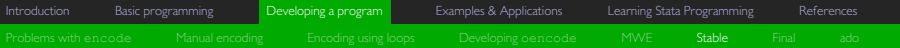

## Deciphering the code: Some notes

*Stata Snippet:* Making oencode more robust by adding escape clauses

- $\sim$  (6) ; (17) The order in which these two lines of code are executed has been switched around in the code to prevent execution of the command in the event of specification errors
- $\circ$  (8) This line can be interpreted as: *count the number of elements/words in the numlist specified within the order() wrapper and count the number of elements/words in the* `*levels*' *local. If the former is smaller than the latter, do the following...*
	- . (9) Issue Stata error code number 122: *``invalid numlist has too few elements''*<sup>8</sup>
	- . (10) Terminate the program immediately without executing any further part of it
- (12) This line can be interpreted as: *if the previous if statement was evaluated as 'false', count the number of elements/words in the numlist specified within the order() wrapper and count the number of elements/words in the* `*levels*' *local. If the former is greater than the latter, do the following...*
	- . (13) Issue Stata error code number 123: *``invalid numlist has too many elements''*
	- $\cdot$  (14) Terminate the program immediately without executing any further part of it
- $\circ$  $(28)$  –  $(30)$  Call the program oencode with too few, too many, and the right number of elements in the input order() *numlist*

<sup>8</sup> See StataCorp (2013*b*, pp. 182 - 195) for a list of Stata's error codes

<span id="page-79-0"></span>[Introduction](#page-1-0) [Basic programming](#page-7-0) **[Developing a program](#page-55-0)** [Examples & Applications](#page-86-0) [Learning Stata Programming](#page-99-0) [References](#page-110-0)

# From a stable to a final program

Making oencode more flexible by adding options

- $\circ$  Our program is now fairly stable, but there remains room for improvement (almost always the case) and scope for enhancements
	- . E.g. when encoding a string variable, the user may want to replace the original string variable with the encoded one rather than generating an additional variable in the data
	- . Obviously, this can be done by using oencode to generate a new variable, dropping the old string variable, assigning the old string variable name to the new encoded variable, and ordering the new variable where the original string variable used to be positioned in the data
	- . However, it would be neat if we could include the option to do precisely this directly in our oencode command

[Introduction](#page-1-0) [Basic programming](#page-7-0) **[Developing a program](#page-55-0)** [Examples & Applications](#page-86-0) [Learning Stata Programming](#page-99-0) [References](#page-110-0)

# Example 7: The final oencode I

Making oencode more flexible by adding options

- $\,\circ\,$  For our final iteration of the oe $\,$ n $\,$ code program, we will change the code such that it allows the user
	- $\triangleright$  Either to generate a new encoded variable by specifying a name in the generate() wrapper or to replace the original sting variable with an encoded version by specifying a replace option.
- This requires
	- $\triangleright$  making the generate () argument optional and introducing an additional replace optional argument
	- $\triangleright$  including exit clauses in the event that the user specifies both or neither of the generate() and replace optional arguments
	- . specifying what happens if the user choose the replace option instead of the generate() option

[Introduction](#page-1-0) [Basic programming](#page-7-0) [Developing a program](#page-55-0) [Examples & Applications](#page-86-0) [Learning Stata Programming](#page-99-0) [References](#page-110-0)

#### Example 7: The final oencode II

*Stata Snippet:* Making oencode more flexible by adding options

```
1 * oencode: program to encode string variable using user-specified ordering
2 * Version 1.3
3 program define oencode
4 syntax varlist(max=1 str), Order(numlist) [GENerate(string) REPlace]
5
6 qui levelsof `varlist ', local(levels)
7
8 if "`generate'" != "" & "`replace'" != "" {
9 di as err "options generate and replace are mutually exclusive"
10 exit 198
11 }
12 else if "'qenerate'" == "" \& "'replace'" == "" {
13 di as err "must specify either generate or replace option"
14 exit 198
15 }
16 if `:word count `order'' < `:word count `levels'' {
17 exit 122
18 }
19 else if `:word count `order'' > `:word count `levels'' {
20 exit 123
21 }
```
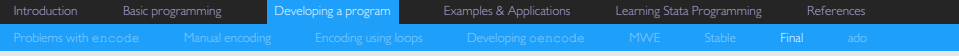

*Stata Snippet:* The final oencode II (cont.)

```
23 if "'qenerate'" != "" {
24 qui gen `generate' = .
25 local i = 126 foreach num of numlist `order ' {
27 qui replace 'generate' = 'num' if 'varlist' == "': word 'i' of 'le
28 label define `generate ' `num ' "`: word `i' of `levels' '", modify
29 local ++i
30 }
30 a control de label values `generate' `generate'<br>31 de label values `generate' `generate'
32 label var `generate ' "`:variable label `varlist' '"
33 }
34 else if "`replace'" != "" {
35 rename 'varlist' OlD 'varlist'
36 qui gen 'varlist' = .
37 \t 10cal i = 138 foreach num of numlist `order ' {
39 qui replace 'varlist' = 'num' if 01D 'varlist' == "': word 'i' of
40 label define 'varlist' 'num' "': word 'i' of 'levels''", modify
41 local ++i
42 }
43 order `varlist ', before(_0lD_`varlist ')
44 label values `varlist ' `varlist '
44 label values 'varlist' 'varlist'<br>45 label var 'varlist' "':variable label 01D 'varlist'' "
46 drop 01D 'varlist'
47 }
48 end
```
[Introduction](#page-1-0) [Basic programming](#page-7-0) [Developing a program](#page-55-0) [Examples & Applications](#page-86-0) [Learning Stata Programming](#page-99-0) [References](#page-110-0)

#### Deciphering the code: Some notes

*Stata Snippet:* Making oencode more flexible by adding options

- $\circ$  $(9)-(12)$  Specifies what will happen if both the generate() and replace options are specified
- $\circ$  $(13)-(16)$  Specifies what will happen if neither the generate() nor the replace options are specified
- $\circ$  $(17)$  –  $(27)$  Specifies what will happen if the generate () option is specified. The code inside this block is the same as in the previous example
- $\circ$  $(28) - (41)$  Specifies what will happen if the replace option is specified. The code in this block differs somewhat from what was used before:
	- $(29)$  Rename the original input string variable to avoid renaming conflicts
	- $\approx$  (30) Generate a placeholder variable with the same original name as the now renamed input variable
	- $\triangleright$  (37) Order the new encoded variable before the renamed original input variable
	- $\triangleright$  (40) Drop the renamed original input variable from the data

<span id="page-84-0"></span>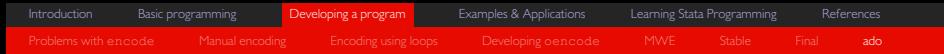

## Making oencode permanent

Adding the program as an ado file

- $\ddot{\circ}$  This last version of the oencode command is general, compact, and fairly robust to specification error
	- . There are definitely more refinements and enhancements we could make, but the present version should suffice for most uses
- To permanently add it to Stata's repertoire of commands, we need to save the snippet of program code within a file entitled *oencode.ado* and store it under the *C:\ado\personal* folder
- $\circ$  This will ensure that the oencode command is available the next time Stata is opened
- As a final example, we'll test how well the oencode command functions

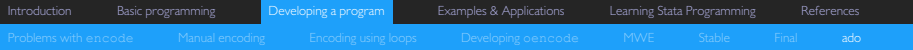

#### Example 8: Using oencode

*Stata Snippet:* Using oencode within loops

Task: convert all of the string variables on self-reported reading and writing ability and on self-reported emotional well-being into labelled numeric variables

```
1 * 1. encode variables on reading and writing
 2 foreach var of varlist read_hl write_hl read_en write_en {<br>3 oencode `var', order(3 1 2 4) replace
 4 }
 5
 6 * 2. encode variables on emotional well-being
 7 local list bothered focus depressed effort hopeful fearful restless lonely
8 foreach var of varlist `list ' {
 8 foreach var of varlist 'list' {<br>9 oencode 'var', order(4 3 1 2) replace
10 }
```
<span id="page-86-0"></span>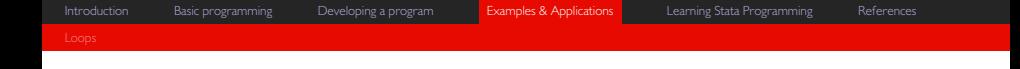

# Section 4: Examples & Applications

#### <span id="page-87-0"></span>Accessing command results and storing in matrices I

*Stata Snippet: Getting results stored in r () and using them to create a matrix* 

Task: Summarize hourly wages and store its count, mean, standard deviation, and minimum and maximum value in a nicely formatted matrix

```
1 * 1. Summarize wages, store results in matrix, adorn matrix, display matrix
2 sum wages
3 mat wages = \Gamma(r(N) \mid r)r(mean) ', \Gamma(\text{Var}) \mid r \mid r \cdot (sd) ', \Gamma(r(\text{min}) \mid r \mid r(\text{max})'
4 mat rownames wages = wages
5 mat colnames wages = Obs Mean Variance StDev Min Max
6 matlist wages
```
### Accessing command results and storing in matrices II

*Stata Snippet:* Getting results stored in  $r($ ) and using them to create matrices using a loop<sup>9</sup>

Task: Summarize hourly wages, monthly earnings, per capita household income, and household income and store the counts, means, standard deviations, minimum and maximum values in a nicely formatted matrix

```
8 * 2. Summarize vars, store results in matrices, adorn matrices
9 foreach var of varlist wages earnings pchhinc hhincome {
10 sum `var '
10 sum `var' <br>11 mat `var' = `r(N) ',`r(mean) ',`r(sd) ',`r(min) ',`r(max) '<br>12 mat rownames `var' = `var'
12 mat rownames `var' = `var'<br>13 mat colnames `var' = Obs Mean StDev Min May
14 }
15
16 * 3. Combine individual matrices into one matrix and display
17 mat TOTAL = wages \ earnings \ pchhinc \ hhincome
18 matlist TOTAL
19
20 * 4. Use estout to display or export matrix
21 estout mat(TOTAL)
```
<sup>&</sup>lt;sup>9</sup> Requires the Stata package estout

## Accessing and manipulating estimation results

*Stata Snippet:* Getting standard errors from results stored in e() after regress

Task: Run a basic mincerian earnings function and access/display the standard errors from the estimation

```
1 * 1. Displaying results stored in e() after regress
2 reg lwages c.educ##c.educ c.age##c.age
3 ereturn list // Display results store in e()
4
5 * 2. Displaying the variance-covariance matrix stored in e() after regress
6 reg lwages c.educ##c.educ c.age##c.age
7 matlist e(V) \frac{1}{2} Display matrix e(V)
8
9 * 3. Extracting standard errors from the variance-covariance matrix
10 reg lwages c.educ##c.educ c.age##c.age
11 matlist vecdiag(cholesky(e(V)))
12
13 * 4. Storing standard errors extract from variance-covariance matrix in vector
14 reg lwages c.educ##c.educ c.age##c.age
15 mat se = vecdiag(cholesky(e(V)))
```
### Accessing, manipulating, and storing estimation results

Stata Snippet: Getting standard errors from results stored in e () after regress via simple command<sup>10</sup>

Task: Run a basic mincerian earnings function and access the standard errors from the estimation using a simple command

```
1 * 5. Adding vector of standard errors to results store in e()
2 reg lwages c.educ##c.educ c.age##c.age
3 estadd matrix se = vecdiag(cholesky(e(V)))<br>4 ereturn list // Display results
4 ereturn list // Display results store in e()
5
6 * 6. Define program that automatically adds vector of standard errors to
7 * results store in e() following the regress command
8 cap program drop addse
9 program define addse
10 version 13.1
11 cap qui estadd matrix se = vecdiag(cholesky(e(V)))
12 end
```
Requires the Stata package estout

# Automating graph adornment I

*Stata Snippet:* The rigid way: doing it all manually

Task: Create a local polynomial graph between two variables and provide basic adornments to the figure

```
1 * 1. Basic graph without adorment
2 twoway (lpoly lwages lhhincome)
3
4 * 2. Graph with basic manual adornment
5 # delimit ;
6 twoway (lpoly lwages lhhincome),
7 ytitle("Log of hourly wages", size(small))
8 xtitle("Log of monthly household income", size(small))
9 ylabel(, valuelabel glcolor(gs10) labsize(small) glwidth(vvvthin) gmax)
10 xlabel(0/17, valuelabel labsize(small))
11 title("lwages vs lhhincome", size(medium));
12 # delimit cr
```
# Automating graph adornment II

*Stata Snippet:* The flexible way: doing it all via macros

Task: Create a local polynomial graph between two variables and provide basic adornments to the figure

```
14 * 3. Graph with basic automated adornment
15 local yvar lhhincome
16 local xvar educ
17 sum `xvar '
17 sum `xvar'<br>18 local minx = floor(`r(min)')<br>19 local maxx = ceil(`r(max)')
20
21 # delimit ;
22 twoway (lpoly `yvar ' `xvar '),
22 twoway (lpoly `yvar' `xvar'),<br>23 ytitle("`:variable label `yvar''", size(small))<br>24 xtitle("`:variable label `xvar''", size(small))
25 ylabel(, valuelabel glcolor(gs10) labsize(small) glwidth(vvvthin) gmax)
26 xlabel(`minx '/`maxx ', valuelabel labsize(medsmall))
26 \qquad xlabel('minx'/'maxx', valuelabel labsize(medsmall))<br>27 title("'yvar' vs 'xvar'", size(medium));
28 # delimit cr
```
# Automating graph creation and combination

*Stata Snippet:* Creating subgraphs via foreach and then combining

Task: Graphically illustrate the distribution of the log of household income from labour, grants, government sources, investments, remittances, and rent on one graph

```
1 * 1. Create automatically adorned kdensities for log of hhincome from sources
2 foreach source in labour grant govt inv cap rent {
3 tempvar logvar
4 gen 'logvar' = ln(hhinc 'source')
 5 twoway (kdensity `logvar ' if inrange(`logvar ',0,11)), ///
6 name(`source ', replace) ytitle("Density") ///
7 mame(`source', replace) ytitle("Density") ///<br>7 xtitle("Log of household income from `source'") ///
8 xscale(range(0 11)) xlabel(0/11) title("`source'", size(small))
9 local graphlist 'graphlist' 'source'
10 }
11 * 2. Combine kdensities into single graph
12 graph combine `graphlist ', cols(2) ycommon
```
# Fixed-interval categorical from continuous data I

*Stata Snippet:* The long way: doing it all manually

Task: Generate a labelled age cohort variable with intervals of 4 years based on the *age* variable

```
1 * 1. Create and fill 'agecohort' variable based on values of 'age'
2 gen agecohort = .
\text{3}\ \text{replace} agecohort = 1 if inrange(age, 0, 4)
4 replace agecohort = 2 \text{ if } \text{image}(aq) = 5, 9........................................
23 replace agecohort = 21 if inrange(age, 100, 104)
24 replace agecohort = 22 if inrange(age, 105, 109)
25
26 * 2. Define/modify value labels
27 label define agecohort 1 "0 - 4", modify
28 label define agecohort 2 "5 - 9", modify
........................................
47 label define agecohort 21 "100 - 104", modify
48 label define agecohort 22 "105 - 109", modify
49
50 * 3. Assign variable and value labels and order variable
51 label values agecohort agecohort
52 label var agecohort "Age cohort"
53 order var agecohort, after(age)
```
# Fixed-interval categorical from continuous data II

*Stata Snippet:* The short way: doing it via a loop

```
1 * 1. Create and fill 'agecohort' var & value labels based on values of 'age'
 2 gen agecohort = .
 3 \text{ local } i = 14 forvalues r = 0(5)105 {<br>
5 local s = r' + 45 \text{local } s = \r + 4<br>6 replace agecohort = `i' if inrange(age, `r', `s')
 7 label define agecohort i' "r' - s'', modify
 8 \qquad \qquad local ++i9 }
10
11 * 2. Assign variable and value labels and order variable
12 label values agecohort agecohort
13 label var agecohort "Age cohort"
14 order agecohort, after(age)
```
### Converting stored results to matrices to variables

*Stata Snippet:* Graphing point estimates and confidence intervals with complex survey weighting

Task: Calculate the proportion of females for each race group and graphically illustrate the point estimates along with the 95% confidence intervals

```
1 * 1. Estimate proportion of each gender by race group
2 svyset [pweight=weight1], vce(linearized) singleunit(missing) // svyset
3 svy: proportion empl, over(race)
4
5 * 2. Import results stored in r() into mata and apply transformations
6 mata EST = st matrix("r(table)")[1,5...]' // get point estimate
7 mata EST L = st matrix ("r(table)")[5,5...]' // get 95% CI lower bound
8 mata \overline{ESTU} =st matrix("r(table)")[6,5...]' // get 95% CI upper bound
9
10 * 3. Creat column vector of race categories
11 mata XVALS = ("African"\"Coloured"\"Indian"\"White")
12
13 * 4. Post mata column vectors as Stata variables
14 getmata XVALS EST EST L EST U, force
15
16 * 5. Encode string variable to labeled numeric for graphing
17 encode XVALS, gen( XCATS)
18
19 * 6. Graph bars with 95% confidence intervals
20 twoway (bar _EST _XCATS) (rcap _EST_L _EST_U _XCATS), xlabel(, valuelabel)
```
## Emulating by *\_\_:* egen using collapse & merge

*Stata Snippet:* Two ways of performing procedures within/accross groups

Task: Calculate the number of household members and household residents per household

```
1 * 1. Calculate number of hh members and hh residents using egen
 2 by hhid, sort : egen float hh_residents1 = count(pid)<br>3 tempyar counter // Designate tempyar
 3 tempvar counter // Designate tempvar alias<br>4 den 'counter' = 1 // Generate temporary coun
 4 gen `counter ' = 1 // Generate temporary counter variable
 5 by hhid, sort : egen float hh members1 = count('counter')
 6
 7 * 2. Calculate number of hh members and hh residents using collapse/merge
 8 tempfile original collapsed // Designate tempfile aliases
9 save `original ' // Save current data in tempfile `original'
10 gen counter = 1 // Gen counter variable
11 collapse (count) counter (count) pid, by(hhid) // Collapse by hhid and count
12 rename counter hh_members2 // Rename collapsed var (make descriptive)
13 rename pid hh_residents2 // Rename collapsed var (make descriptive)
14 save `collapsed ' // Save collapsed data in tempfile `collapsed'
14 save `collapsed' // Save collapsed data in tempfile `collapsed'<br>15 use `original' // Open `original' data
16 qui merge m:1 hhid using `collapsed ' // Merge in vars from `collapsed'
17
18 * 3. Establish that egen and collapse-merge method yield same results
19 assert hh_members1 == hh_members2
20 assert hhTresidents1 == hh residents2
```
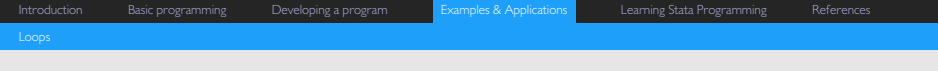

# Thank you

#### <span id="page-99-0"></span>Stata Reference Manuals

The most complete and comprehensive reference

- Stata's series of reference manuals are a fantastic, yet often underutilised resource for learning how to work with and program in Stata
- $\circ$  These manuals contain far more complete information than Stata's help files and are generally easier to read and understand
	- . The *``Remarks and examples''* sections (available for most of the entries in the manual), in particular, are useful when trying to learn how to use a specific command or function
- $\ddot{\circ}$  Reference manuals can be accessed in *pdf* format [online](http://www.stata.com/manuals13/r.pdf) or directly from Stata by navigating to *File* . *PDF Documentation*

# Stata Press publications and books about Stata

Further resources for learning Stata available from www.stata.com

- A number of excellent books on Stata and statistics can be purchase from the [Stata Bookstore](http://www.stata.com/bookstore/)
	- . These books cover a wide array of topics and applications ranging from basic data management and workflow in Stata to advanced econometric modelling and programming
- $\circ$  The [Stata Journal](http://www.stata.com/bookstore/stata-journal/) is a quarterly publication of peer-reviewed articles, tips, and notes on various applications in Stata
	- . This is one of the best resources for keeping abreast of modern econometric/analytical techniques and how they can be implemented in Stata
	- . The topics dealt with range from simple trips and ticks that can be used to improve workflow in Stata to involved applications of econometric techniques at the forefront of the discipline
	- . A subscription is required to gain access to the most recent issues of the journal, but articles from back issues can often be accessed for free

# Stata Press publications and books about Stata

Further resources for learning Stata available from www.stata.com

- A number of excellent books on Stata and statistics can be purchase from the [Stata Bookstore](http://www.stata.com/bookstore/)
	- . These books cover a wide array of topics and applications ranging from basic data management and workflow in Stata to advanced econometric modelling and programming
- $\circ$  The [Stata Journal](http://www.stata.com/bookstore/stata-journal/) is a quarterly publication of peer-reviewed articles, tips, and notes on various applications in Stata
	- . This is one of the best resources for keeping abreast of modern econometric/analytical techniques and how they can be implemented in Stata
	- **IV** The topics dealt with range from simple tips and ticks that can be used to improve workflow in Stata to involved applications of econometric techniques at the forefront of the discipline
	- . A subscription is required to gain access to the most recent issues of the journal, but articles from back issues can often be accessed for free

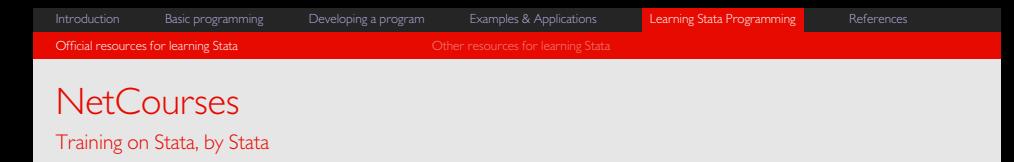

- $\circ$ StataCorp offers a number of web-based courses for learning Stata
- $\circ$  These [NetCourses](http://www.stata.com/netcourse/) are comprehensive and are offered at various levels and different times throughout the year [\(schedule\)](http://www.stata.com/netcourse/schedules/)
- $\alpha$  Available course include
	- . [NetCourse 101, Introduction to Stata](http://www.stata.com/netcourse/intro-nc101/)
	- . [NetCourse 151, Introduction to Stata Programming](http://www.stata.com/netcourse/programming-intro-nc151/)
	- . [NetCourse 152, Advanced Stata Programming](http://www.stata.com/netcourse/programming-advanced-nc152/)
	- . [NetCourse 461, Introduction to Univariate Time Series with Stata](http://www.stata.com/netcourse/univariate-time-series-intro-nc461/)
	- . [NetCourse 471, Introduction to Panel Data Using Stata](http://www.stata.com/netcourse/panel-data-intro-nc471/)
	- . [NetCourse 631, Introduction to Survival Analysis Using Stata](http://www.stata.com/netcourse/intro-survival-analysis-nc631/)

# <span id="page-103-0"></span>Availability of online resources

Excellent Stata training for free

- $\circ$  There are many excellent third-party resources for learning Stata programming freely available online
	- . These resources vary in terms of their coverage, comprehensiveness, focus, level, target audience, and structure
	- . Taken together, they are an incredibly useful for learning Stata and should be more than sufficient for gaining familiarity with the vast majority of applications most users (including advanced users) may be interested in
- . Many of these free resources have proved invaluable in my own understanding and command of Stata
- $\circ$  I strongly encourage all interested users to exploit the availability of the resources listed below

# Some epic free resources I

14 seriously awesome resources for learning Stata, in no particular order (Trust me, these are all fantastic)

- $\circ$  The list below includes my favourite free, third-party resources for learning Stata, but is by no means an exhaustive list of what is available online
- 1. Germán Rodríguez's *[Stata Tutorial](http://data.princeton.edu/stata/default.html)* at Princeton University (introductory advanced)
	- . Well-structured overview of Stata's interface and workflow, data management, graphics, and programming with good examples
- 2. *[Resources to help you learn and use Stata](http://www.ats.ucla.edu/stat/stata/)* by the Institute for Digital Research and Education at UCLA (intro-advanced)
	- . One of the most comprehensive resources for learning both basic and advanced **Stata**
- 3. *[Introduction to Stata](http://www.cpc.unc.edu/research/tools/data_analysis/statatutorial)* by the Carolina Population Center at the University of North Carolina (introductory - intermediate)

# Some epic free resources II

14 seriously awesome resources for learning Stata, in no particular order (Trust me, these are all fantastic)

- . Introduction to basic and most frequently used commands in Stata and illustration of their uses
- 4. *[Stata Programming Essentials](http://www.ssc.wisc.edu/sscc/pubs/stata_prog1.htm)* by the Social Science Computing Cooperative at UW-Madison (intermediate)
	- **Good overview of and introduction to programming concepts (macros, loops, etc)**
- 5. *Stataman's [The Stata Project-Oriented Guide](http://stataproject.blogspot.com/)* (intro-advanced)
	- $\triangleright$  As the name implies, this site offers a project-oriented approach to learning data manipulation, results manipulation, command automation, and results presentation in Stata
- 6. Alexander C. Lembecke's *[Advanced Stata Topics](http://personal.lse.ac.uk/lembcke/ecStata/2009/MResStataNotesFeb2009PartB.pdf)* notes at the London School of Economics (advanced)
	- . One of the best introductions (brief, yet thourough) to programming basics, syntax, maximum likelihood methods, and Mata that I have seen. This is one of my permanent reference resources

# Some epic free resources III

14 seriously awesome resources for learning Stata, in no particular order (Trust me, these are all fantastic)

- 7. The *[Stata Daily](http://statadaily.ikonomiya.com/)* blog (basic advanced)
	- . Great resource for creative and powerful segments of Stata code and diverse applications
- 8. The Stata section of Francis Smart's *[Econometrics by Simulation](http://www.econometricsbysimulation.com/p/stata.html)* blog (intermediate - advanced)
	- . Contains many snippets of Stata code on advanced topics including programming, simulation, and Mata
- 9. Ulrich Kohler's *[Introduction to Programming Stata](http://www.econ.ku.dk/cam/micro_netw/main.pdf)* notes (advanced)
	- . Very concise treatment of programming in Stata that covers a lot of useful code in only 24 pages (not for those who require an explanation of every single line of code)

10. Florian Wendespiess Chávez Juárez's [A guide to Stata](http://www.econ.queensu.ca/files/other/MAMethods_Stataguide.pdf) notes (intro - intermediate)

. Very good notes with excellent explanations covering a lot of ground in only 64 pages. Useful for beginner and advanced users alike.

# Some epic free resources IV

14 seriously awesome resources for learning Stata, in no particular order (Trust me, these are all fantastic)

- 11. Anything by Christopher F Baum [\(e.g.\)](http://fmwww.bc.edu/GStat/docs/StataIntro.pdf) at Boston College (Intermediate Advanced)
	- . Christopher is the author of [An Introduction to Stata Programming.](http://www.stata.com/bookstore/stata-programming-introduction/) Many of the topics dealt with in this book are also given treatment in his lecture slides which can be found via a simple search in Google. Some of the most novel and creative programs and tricks can be found in these slides
- 12. Kurt Schmidheiny's [Coding with Mata in Stata](http://www.schmidheiny.name/teaching/statamata.pdf) notes (advanced)
	- . Excellent (my favourite) introduction to Mata (Stata's matrix programming language) and permanent personal reference
- 13. William Gould's [Mata, the missing manual](http://www.stata.com/meeting/uk10/UKSUG10.Gould.pdf) notes (advanced)
	- . Good introduction to incorporating Mata into do-files and ado programs and particularly useful for learning how to define Mata functions
- 14. [YouTube](http://www.youtube.com/results?search_query=Stata) (basic advanced)
## Some epic free resources V

14 seriously awesome resources for learning Stata, in no particular order (Trust me, these are all fantastic)

. Increasingly, Stata users (and StataCorp) are uploading video tutorials to YouTube. These tutorials vary in quality, usefulness, and scope, but are useful for those who prefer the screencast medium

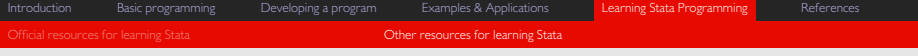

## Thank you

## <span id="page-110-0"></span>References I

- Baum, C. F. (2005). SUGUK 2005 invited lecture: A little bit of Stata programming goes a long way... Lecture, Boston College.
- Driver, S. (2005). Stata tip 18: Making keys functional. *The Stata Journal* **5**(1), pp. 137 -- 138.
- Schechter, C. (2011). Stata tip 99: Taking extra care with encode. *The Stata Journal* **11**(2), pp. 321 -- 322.
- StataCorp (2013*a*). *Getting Started Stata for Windows Release 13*. StataCorp, College Station, TX: Stata Press.
- --------- (2013*b*). *Stata Programming Reference Manual Release 13*. StataCorp, College Station, TX: Stata Press.
	- [online] available from <http://www.stata.com/manuals13/p.pdf>
- --------- (2013*c*). *Stata User's Guide Release 13*. StataCorp, College Station, TX: Stata Press. [online] available from <http://www.stata.com/manuals13/pmacro.pdf>